## **E-Mail basierte Systeme**

Im Folgenden möchten wir Ihnen darstellen und erklären wie Sie technische Geräte und Softwaresysteme , die eine E-Mail senden, an EVALARM anbinden können. Mögliche Geräte sind technische Anlagen, Störmeldesysteme oder IT-Systeme. Dabei wird von dem Gerät eine E-Mail an EVALARM gesendet und daraus ein entsprechend konfigurierter Alarm ausgelöst.

Die Anbindung eines solchen Gerätes erfolgt dabei immer in zwei Schritten:

1) **Konfiguration des Gerätes selbst** Adresse, an die die Email versendet werden muss; Betreff oder Email-Body erweitern mit Token: "tk: XXXX". Ggf. Relevanter Email-Inhalt erweitern mit: "ms:" Ende mit ";".

2) **Konfiguration des Gerätes in EVALARM** Wie lautet das Token, das von dem Alarmgerät generiert wird ( Betreffzeile oder Email-Body)? Welcher Alarm soll dadurch in EVALARM ausgelöst werden?

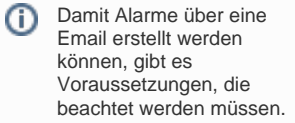

 Emails im Plain-Text ("Nur-Text") Format werden akzeptiert.

NK<br>2K

 Emails im HTML Format werden aktzeptiert, wenn sie **nur Text** enthalten.

Nicht unterstützt werden Emails die folgendes enthalten:

Hyperlinks (http....)

 Bilder, Gifs etc. im Emailbody

 Anhänge (Videos, Bilder, PDF ...)

## **1) Erste Schritte**

1) Geben Sie den Namen der Konfiguration ein

2) Geben Sie ein Präfix an

3) Wählen Sie den Nutzer, der der Ersteller des Alarms sein soll (dies kann ggf. auch ein Dummy-Nutzer sein, wie z.B. [glt@beispiel.de](mailto:glt@beispiel.de))

Achten Sie darauf, dass der Ersteller auch [berechtigt](https://wiki.evalarm.de/display/EPW/4.1+EVALARM+Benutzerrollen#id-4.1EVALARMBenutzerrollen-Berechtigungenanpassen) ist, den/die gewählten Alarmtyp/en auzulösen.

## **2) Auswahl des Konfigurationstypen**

**[Typ: Standard](https://wiki.evalarm.de/display/EPW/Typ%3A+Standard) [Typ: Individueller Parser](https://wiki.evalarm.de/display/EPW/Typ%3A+Individueller+Parser) [Typ: Simplex BMA](https://wiki.evalarm.de/display/EPW/Typ%3A+Simplex+BMA) [Typ: SOS Leitstelle](https://wiki.evalarm.de/display/EPW/Typ%3A+SOS+Leitstelle)**